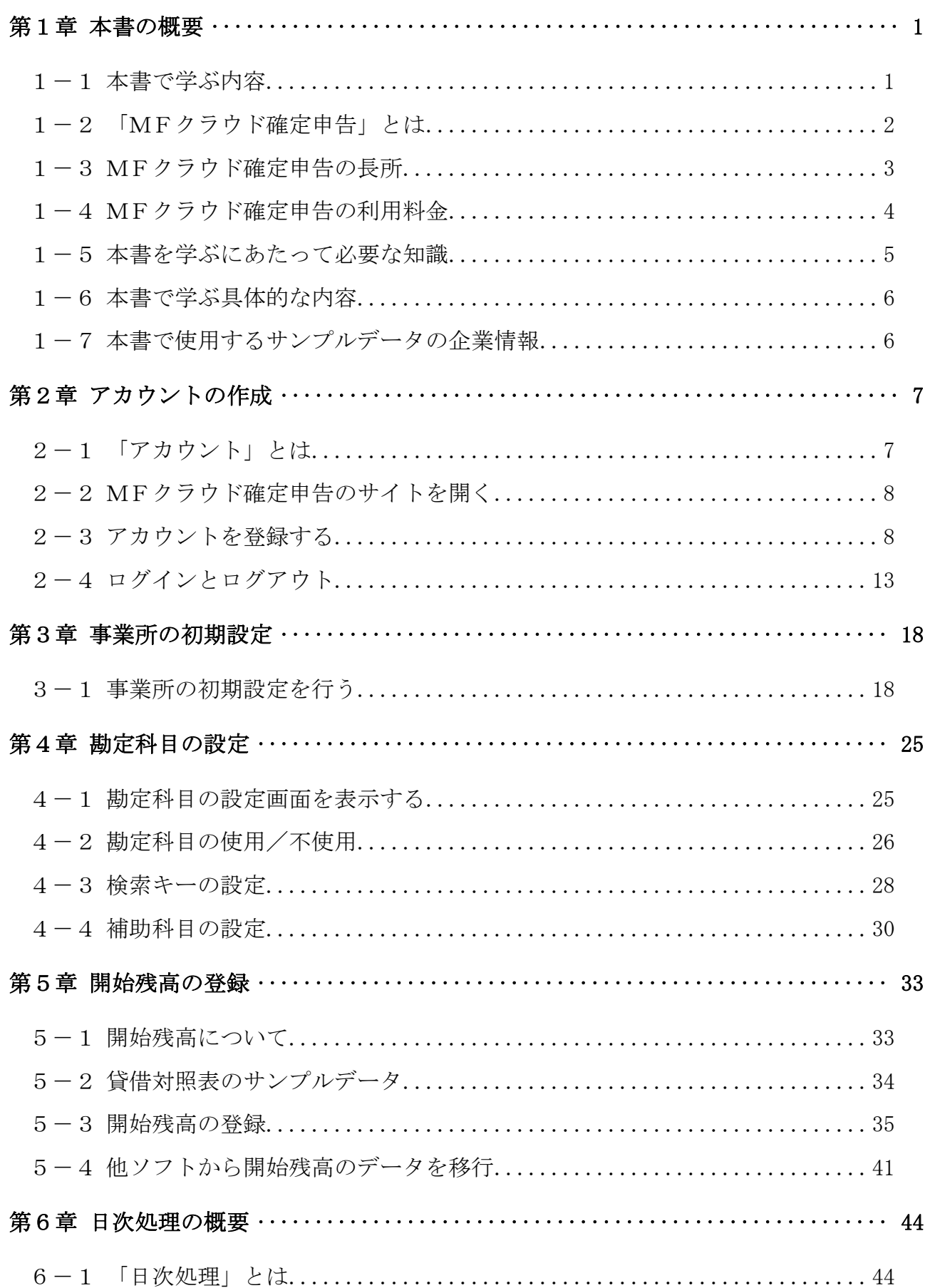

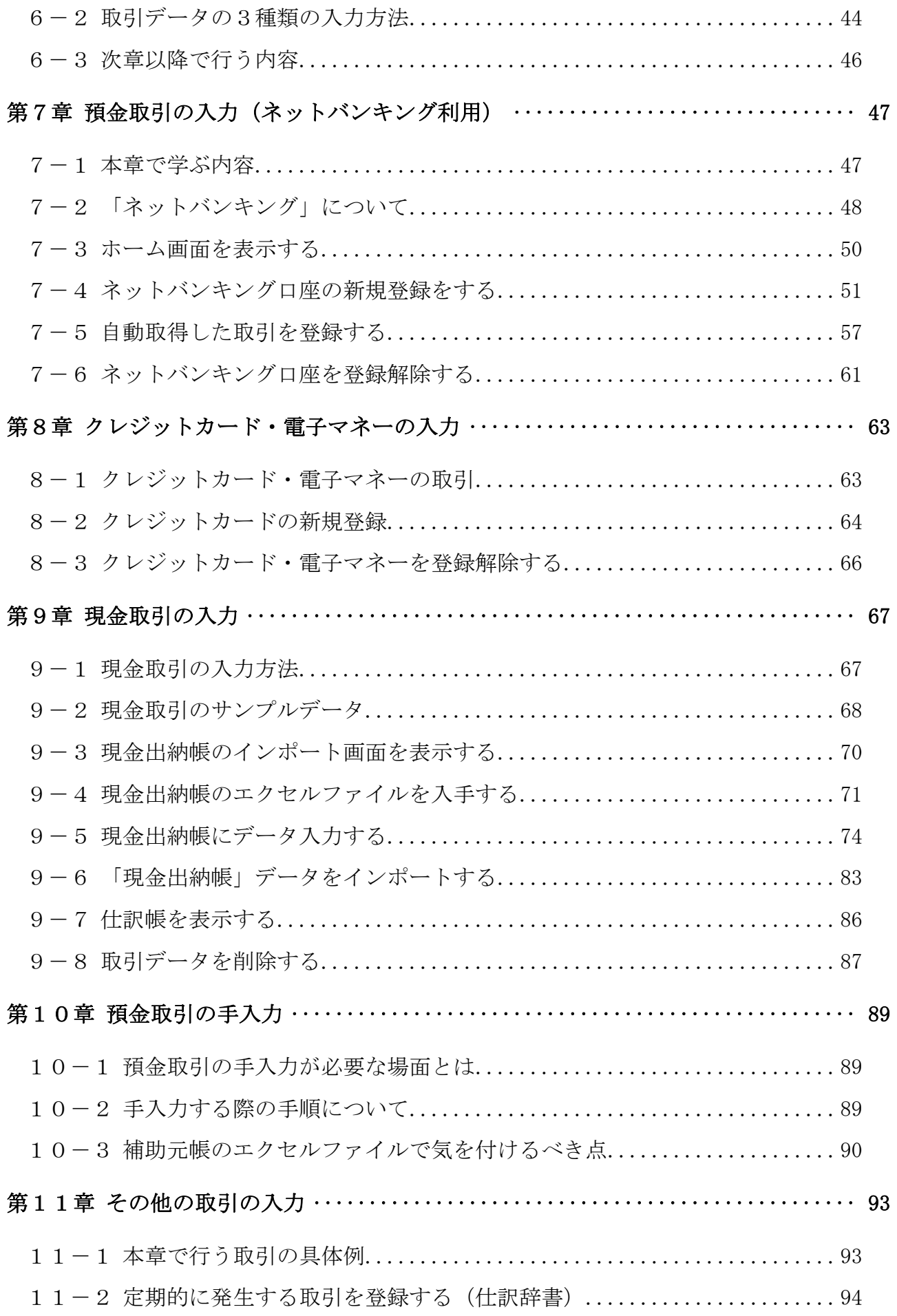

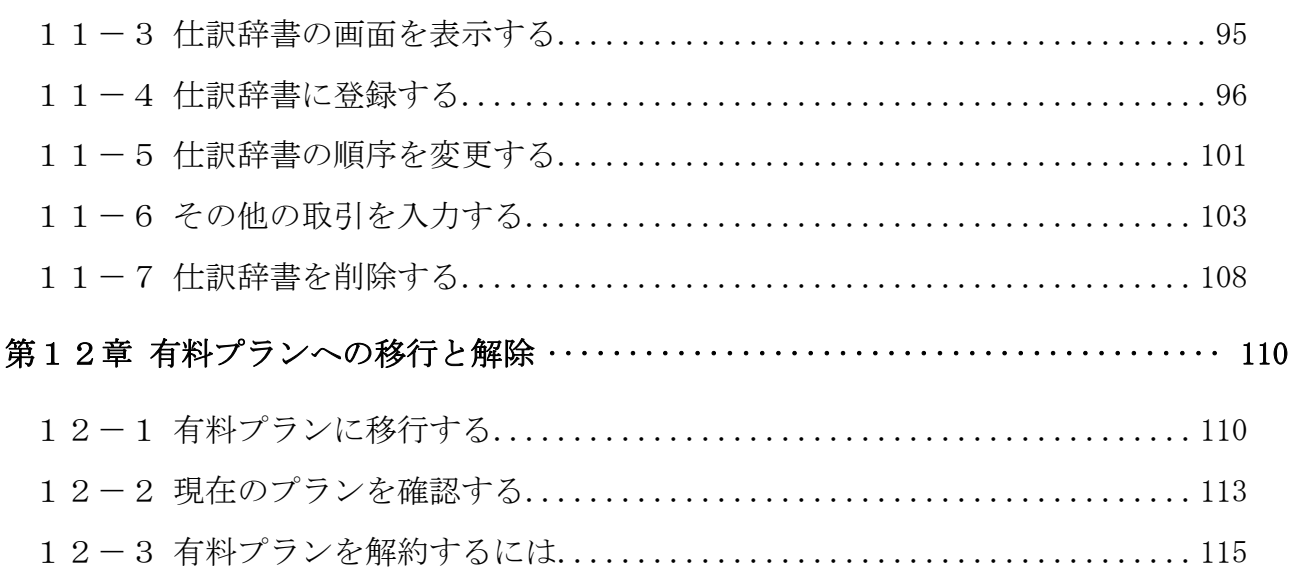

テキストの画面環境

 $OS \cdots \cdots \cdots$  Windows 10 ソフト ········ Google Chrome(MF クラウドの推奨ブラウザ) 画面解像度 ···· 主に 1280×1024 で作成

※本テキストで使用している練習用データの事業所名その他はすべて架空のものです。 ※本書の内容は出版時のMFクラウド確定申告のサービスを基に説明しています。

MFクラウド確定申告は仕様変更が多いため、本書の説明と異なる場合があります。

# 第1章 本書の概要

### 1-1 本書で学ぶ内容

 本書では、「MFクラウド確定申告」という会計ソフトを使って、個人事業者の会 計処理の手順を学びます。

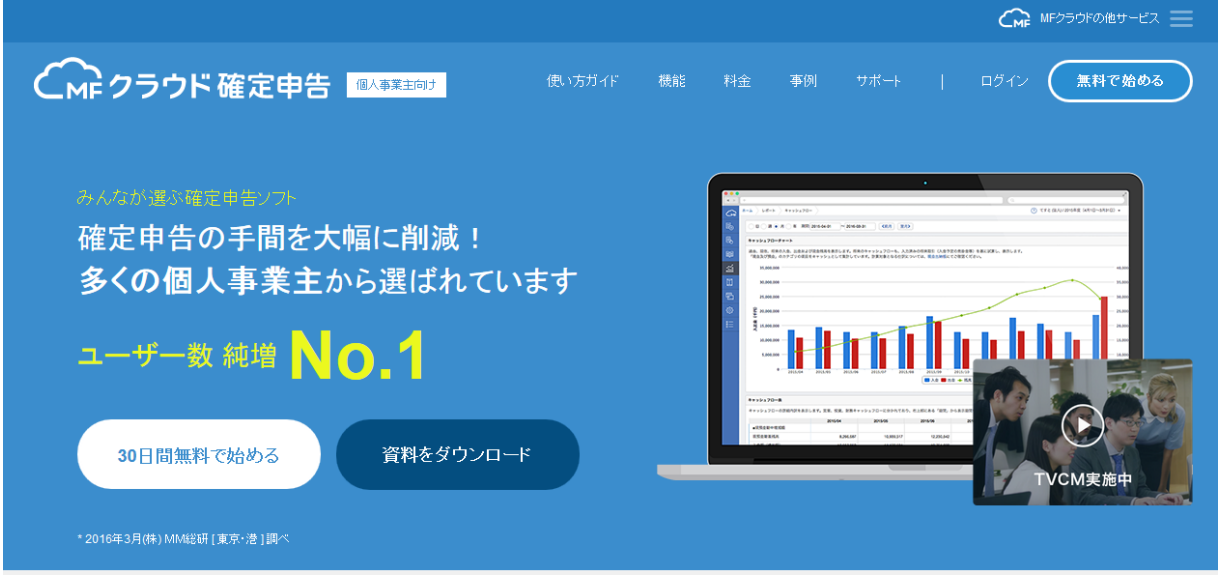

会計処理は、大きく分けると「導入処理」→「日次処理」→「月次処理」→ 「決算・申告処理」の4段階に分けられます。

そのうち、本書では「導入処理」と「日次処理」について解説します。

(「月次処理」と「決算処理」は次巻になります。)

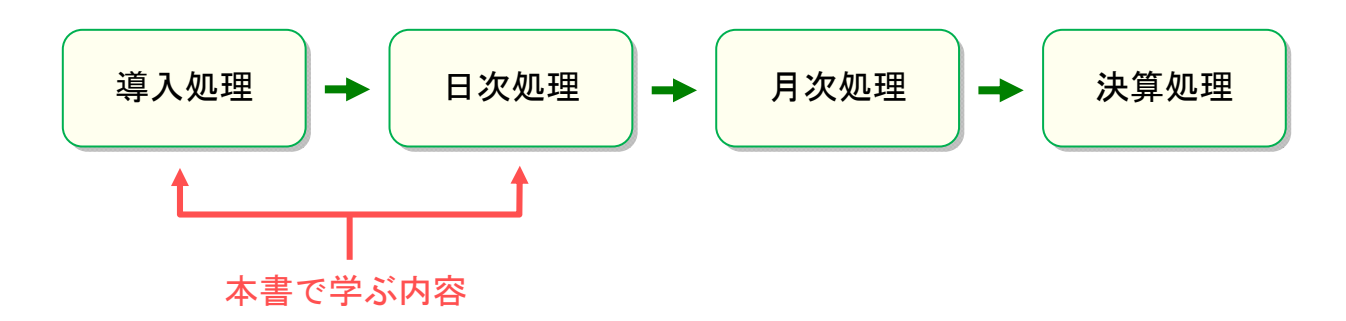

## 1-2 「MFクラウド確定申告」とは

「MFクラウド確定申告」は、株式会社マネーフォワード(Money Forward) が提供する個人事業者向けの会計ソフトです。

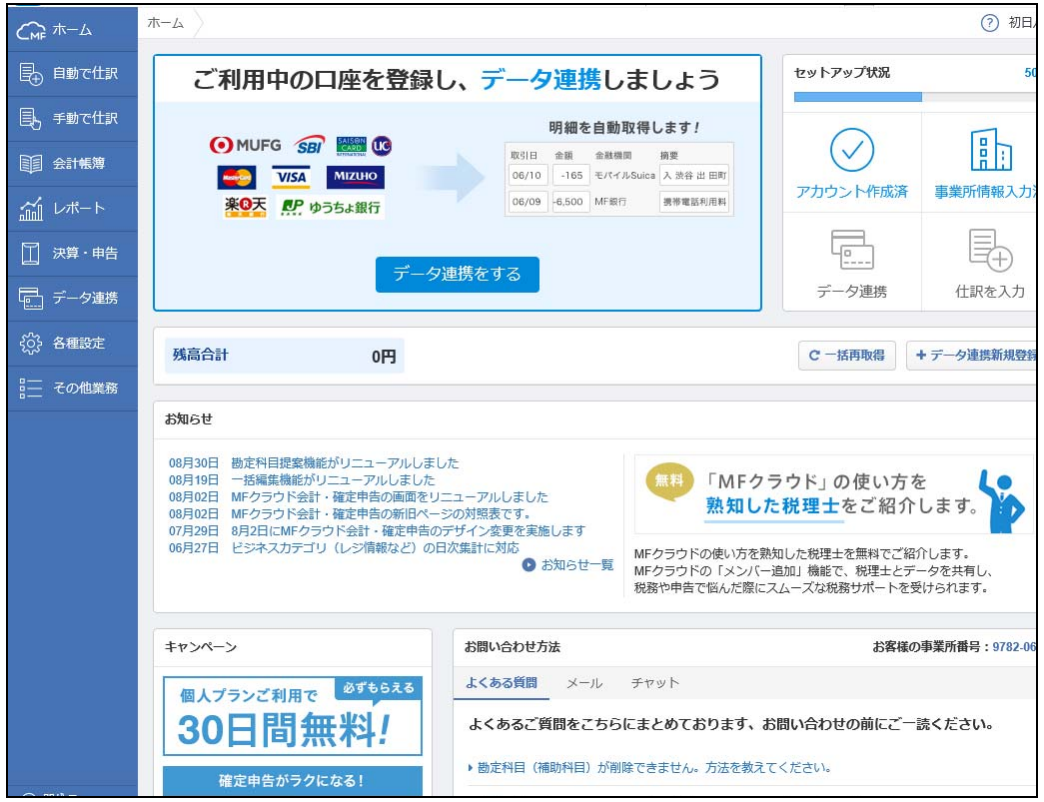

なお、「MFクラウド確定申告」の他にも、次のサービスが提供されています。

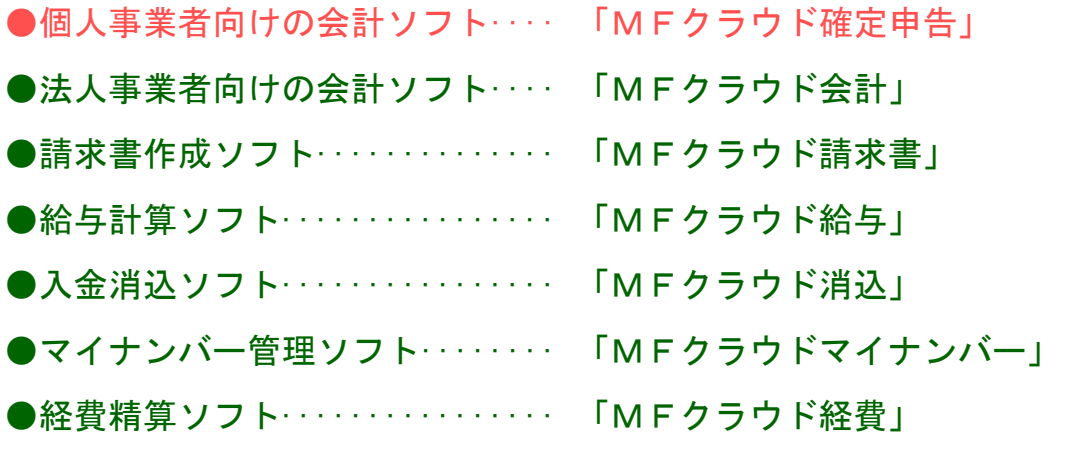

 ※ 他にも、スマホ・タブレットの 家計簿ソフト「マネーフォワード」があります。

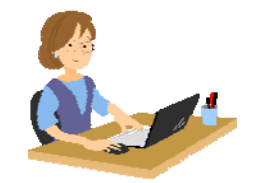

#### 1-3 MFクラウド確定申告の長所

MFクラウド確定申告には、次の長所があります。

■ 預金取引やカード取引は自動処理できるので圧倒的に有利!

- ・ネットバンキングやクレジットカード等の明細データを自動取得できます。 手入力する手間が省けるので、日々の入力作業が大幅に減ります。
- ・自動取得した明細を分析し、勘定科目を自動で初期提案してくれます。 会計初心者の方でも、科目の判断がしやすくなります。
- ・ソフトの学習機能により、使うほどに正しい科目を提案してくれます。 科目指定や入力の手間を大きく省くことができます。

■ エクセルでも帳簿管理が可能!データの取り込みも簡単! 取引データの入力は、エクセルでも行えます。 入力したデータを、MFクラウドへ取り込む手順も簡単です。

■ 他ソフトからのデータ移行も簡単

既に他社の会計ソフト(例:「弥生」、「会計王」、「freee」など)を利用して いる場合でも、MFクラウド確定申告へのデータの移行が簡単に行えます。

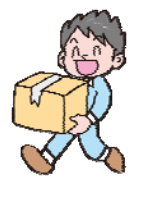

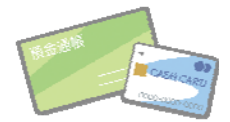

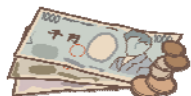

### 1-4 MFクラウド確定申告の利用料金

MFクラウド確定申告には、無料版の「フリープラン」と、有料版の「ベーシッ クプラン」があります。

ただし、無料版は、入力できる仕訳の件数が1ヶ月のうち 15 件までと少ないため、事実上、実際の事業への利用はできません。 無料版は、ソフトを試用するためだけのものとお考えください。

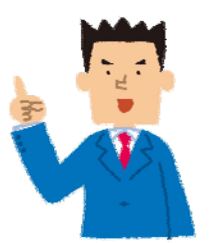

-+-・-+-・-+-・-+-・-+-・-+-・-+-・-+-・-+-・-+-・-+-・-+-

有料版の支払い方法は、「月払い」と「年払い」があります。 (年払いは1ヶ月分、お得になります。)

> ・月額プラン:800 円/月 ・年額プラン:8,800 円/年(1ヶ月あたりは 733 円/月) ※上記の2つの他に、電話サポートを受けられる 「あんしん電話サポート付きベーシックプラン」(17,200 円/年額払いのみ)

もあります。

※上記の価格はすべて税抜です。

### 1-5 本書を学ぶにあたって必要な知識

本書は、簿記の基本知識はわかっている、という前提で進めていきます。 そのため、基本的な用語や簿記の仕組みについては説明していません。

簿記知識がないという方は、弊社刊テキスト 「簿記会計基礎」で簿記知識を学習されてから、本書を ご利用ください。

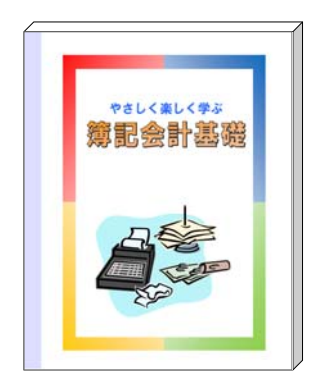

・+・-・+・-・+・-・+・-・+・-・+・-・+・-・+・-・+・-・+・-・+・-・+・-・+・-・+・-・+・

本書における「簿記の基本知識」とは、具体的には、次のような内容を示します。 以下の内容が分からない場合は、「簿記会計基礎」テキストをご利用ください。

・損益計算書や貸借対照表がどういうものか理解できている。

- ・勘定科目という用語が理解でき、自店で使用する勘定科目が概ね判断できる。
- ・取引の 8 要素が、ある程度、理解できている。

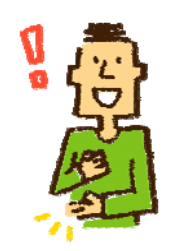

#### 1-6 本書で学ぶ具体的な内容

本書で学ぶ具体的な内容は、次のとおりです。

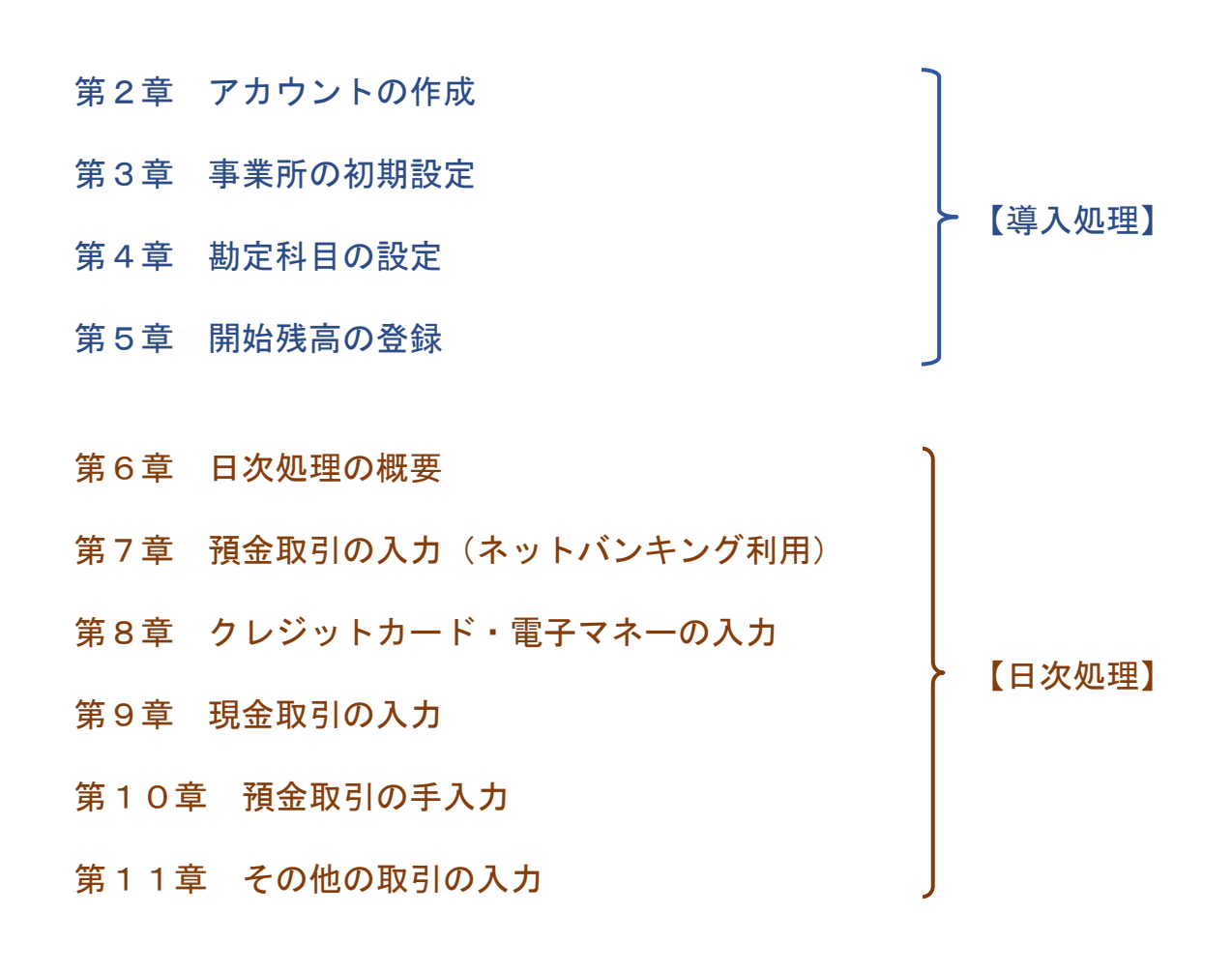

第12章 有料プランへの移行と解除

## 1-7 本書で使用するサンプルデータの企業情報

本書の手順で使用するサンプルデータは、下記の架空企業を想定しています。

- [事業者名]: 初日パソコン教室 初日太郎
- [業 種]: パソコン教室 及び 講習用教材販売
- ●[消 費 税]:免税事業者

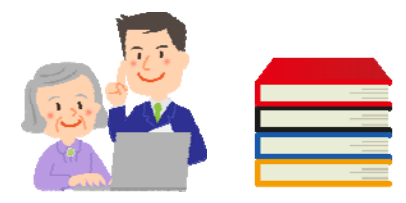

# 第2章 アカウントの作成

## 2-1 「アカウント」とは

 「アカウント」とは、個人(または法人)を識別するための ID(アイディー)のことです。

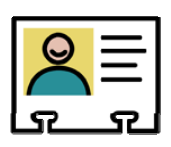

 MFクラウド確定申告を利用するには、はじめに、アカウントを作成する必要が あります。

次項でアカウントを作成します。

-・+・-・+・-・+・-・+・-・+・-・+・-・+・-・+・-・+・-・+・-・+・-・+・-・+・-・+・-

・アカウントの作成には、メールアドレスが必要です。

- ・アカウント作成は、認証メールが届いて、それを開く手順があるため、 受信メールをすぐに確認できるメールアドレスを推奨します。 (本書では、Gメールを利用します)
- ・作成したアカウントは、MF クラウドシリーズの他ソフト(P.2 参照)でも 共通して使用できます。

#### 【参考】ブラウザは「Google Chrome」を推奨

MF クラウドは、ブラウザ上で利用します。

ブラウザは数種類ありますが、MF クラウドを使う場合、本書では「Google Chrome」(グーグルクローム)を推奨します。

※公式サイトのヘルプでは他のブラウザも推奨していますが、実際には一部の画面で Chrome の利用を促す場面がでてきます。また、実際に Chrome 以外だと不具合が起きるケースもあ ります。

## 2-2 MFクラウド確定申告のサイトを開く

MFクラウド確定申告のサイトを開きましょう。

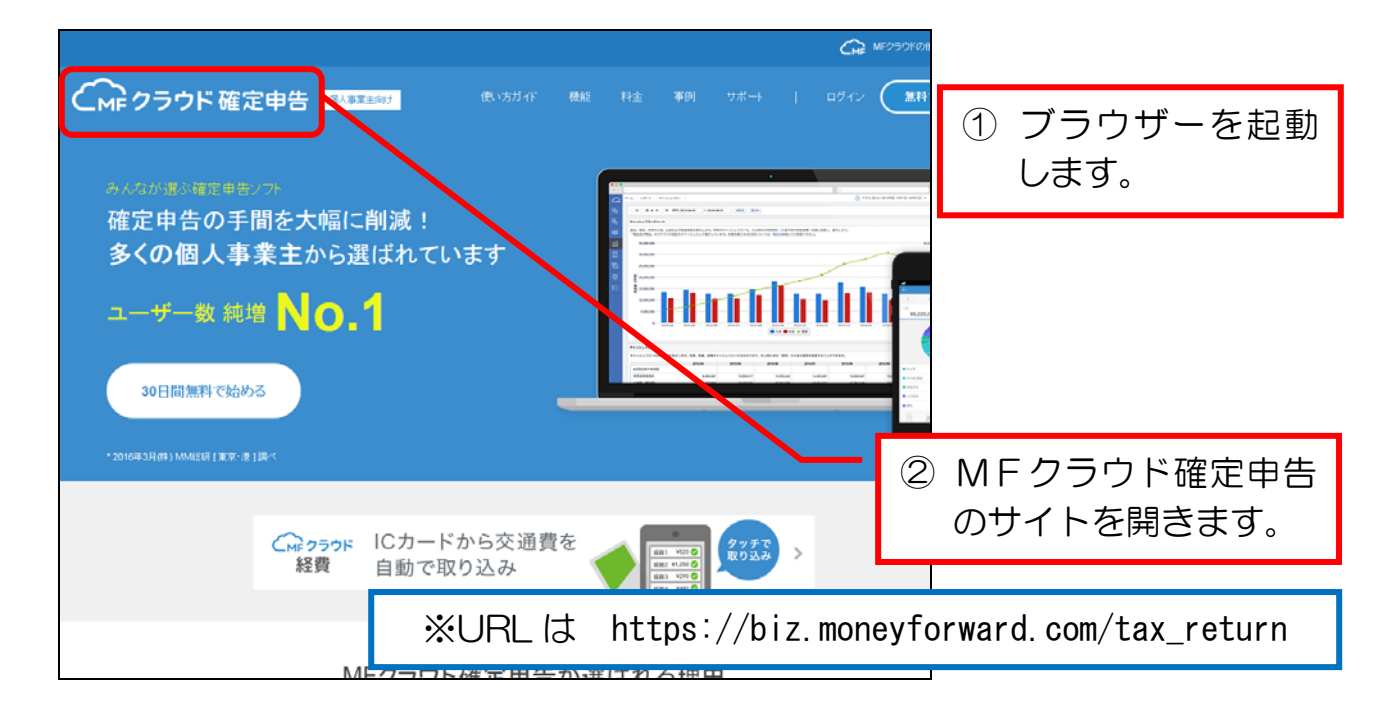

## 2-3 アカウントを登録する

MFクラウド確定申告のアカウントを登録しましょう。

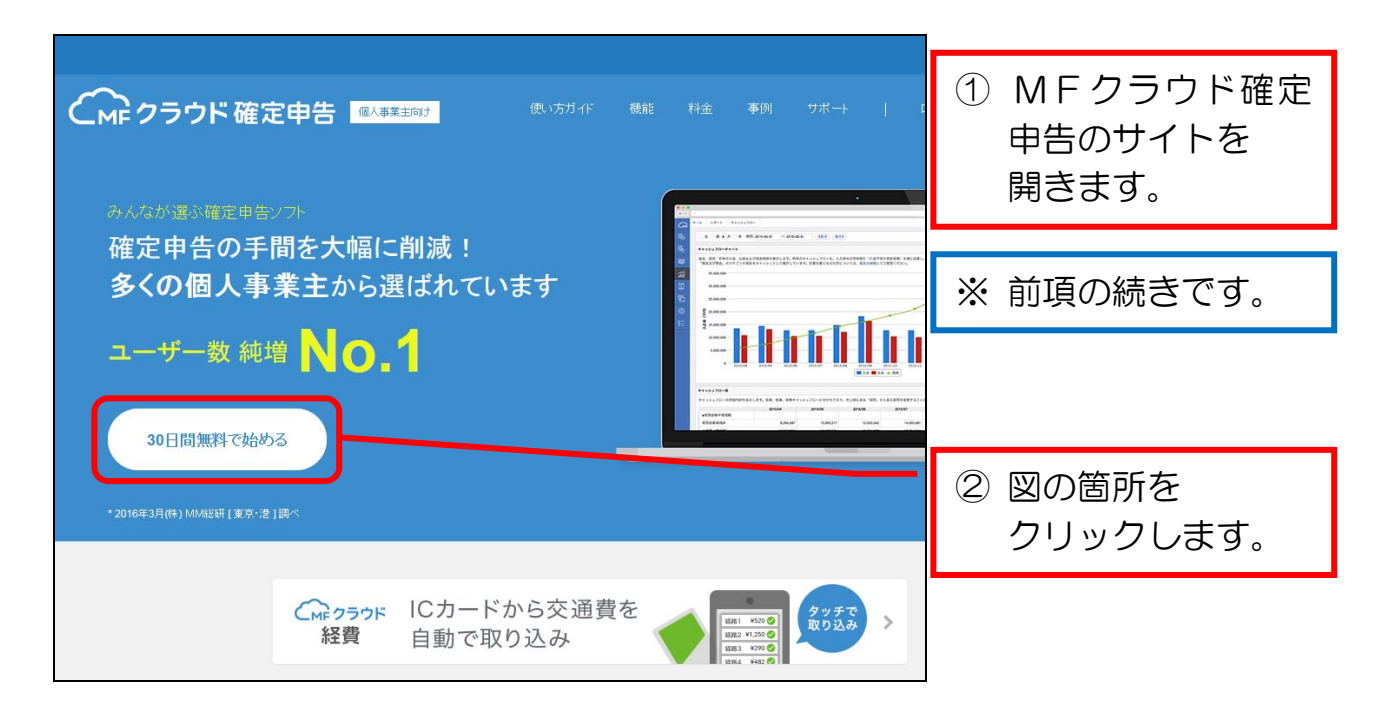

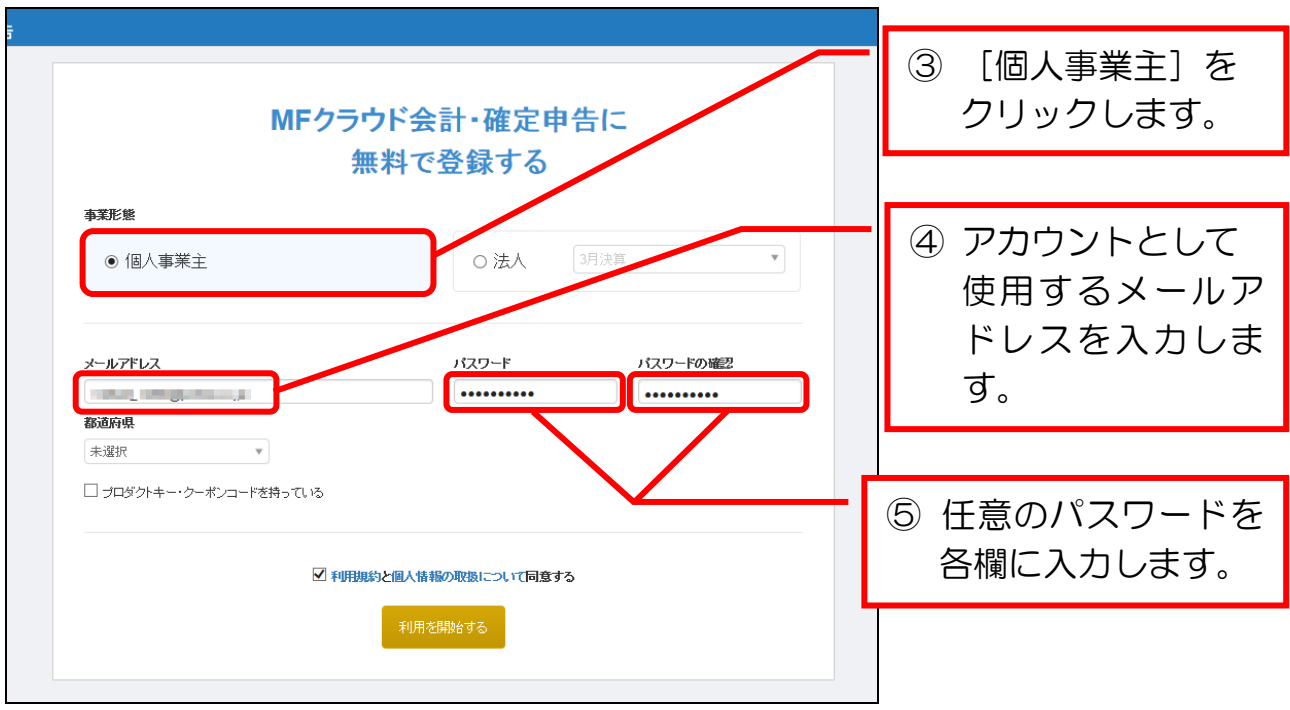

## 登録したメールアドレスとパスワードを忘れないようにメモしましょう。

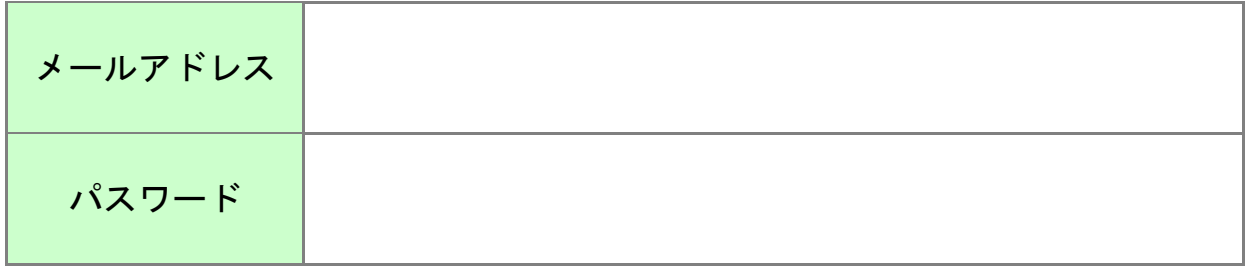

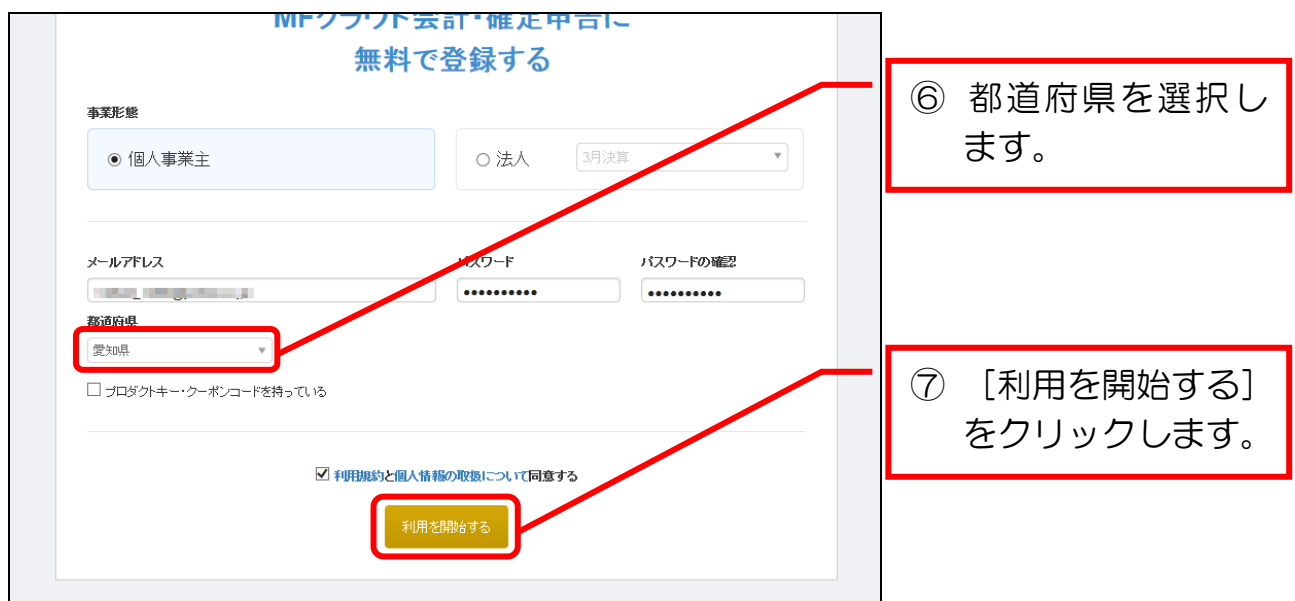

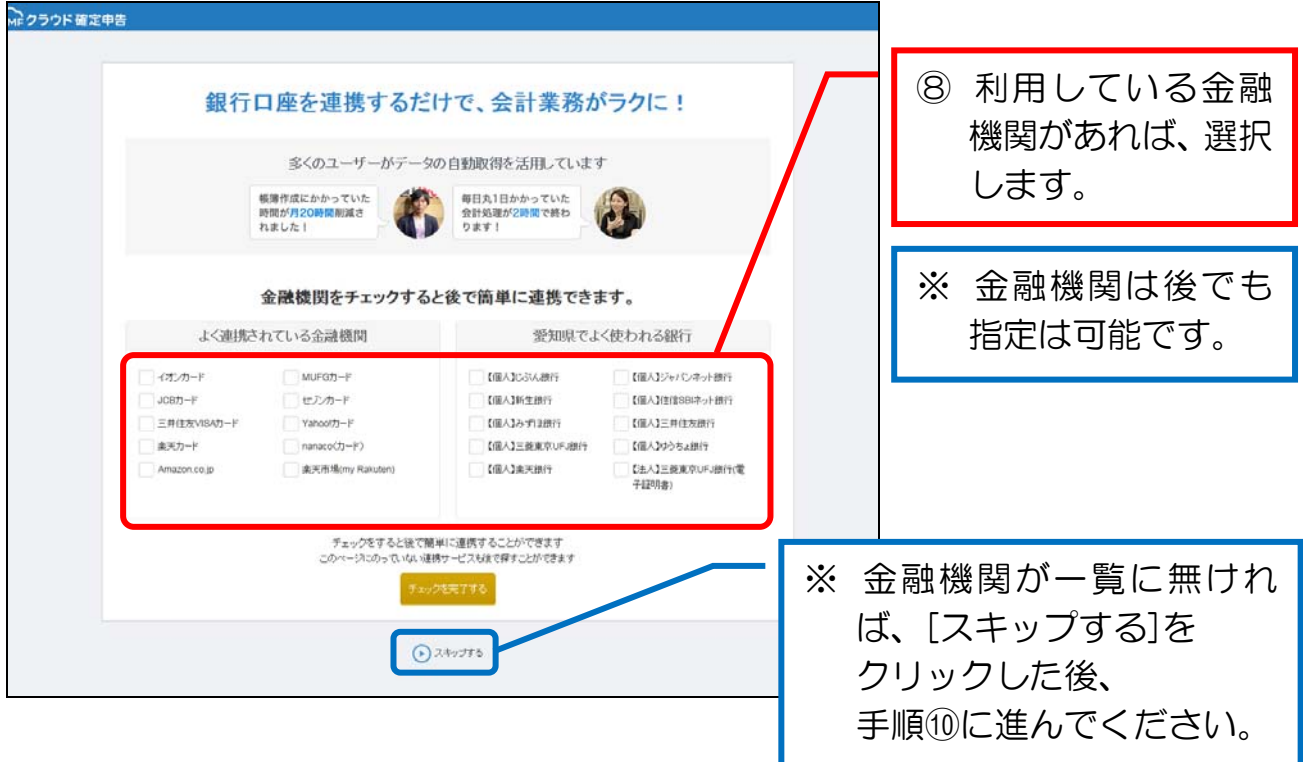

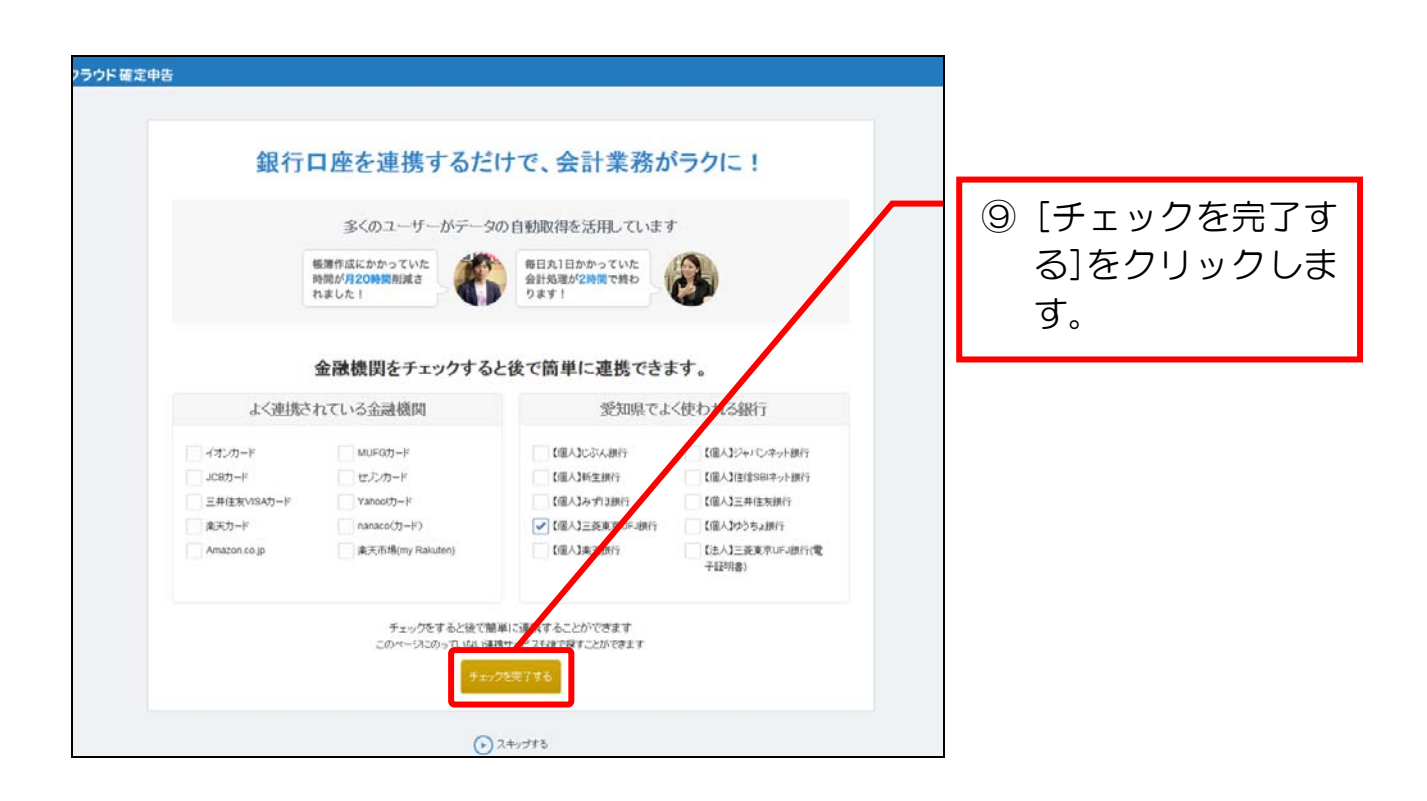